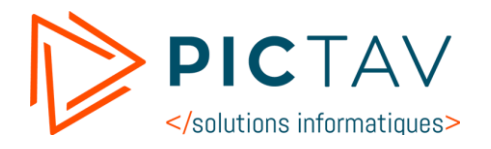

# PixiWeb Apprenti

# Nouveautés version 2020

Ce document décrit les nouveautés de la version 2020 de PixiWeb Apprenti par rapport à la version 2017. Les nouveautés résultent de la mise en place du nouveau Cerfa No 10103\*07.

/////////////////////////////////////////////////////////////////////////////////////////////////////////// **22, avenue de l'Europe \ 86000 POITIERS \ Tél. : +33 (0)5 86 16 02 60 \ Fax : +33 (0)5 86 16 02 98** SARL Pictav' informatique \ SIRET 347 939 209 00032 \ APE 6201Z \ FPC 54 86 0094886 E-mail [: info@pictav-informatique.fr](mailto:info@pictav-informatique.fr) **> [www.pictav-informatique.fr](http://www.pictav-informatique.fr/)**

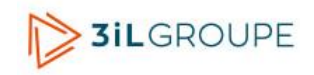

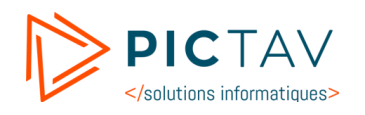

# Contenu

## **Contenu**

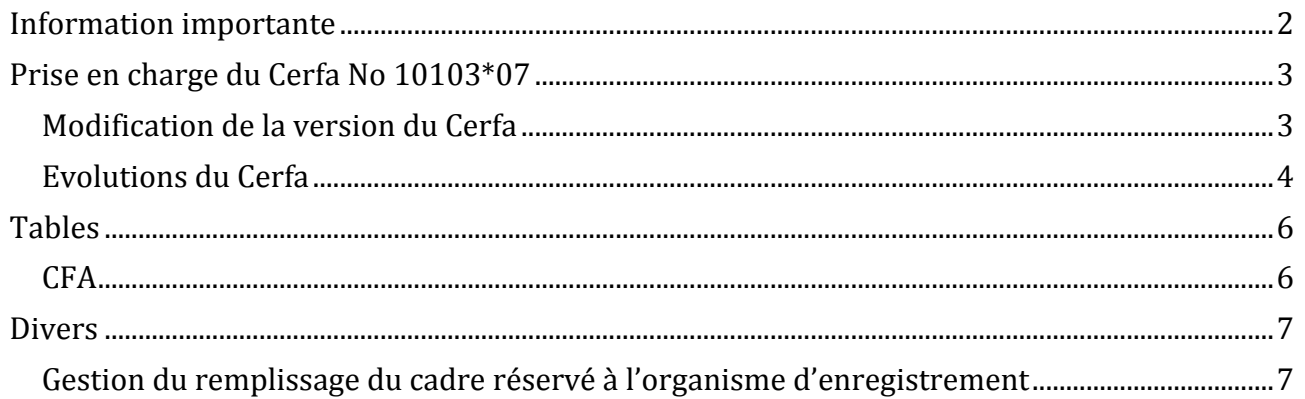

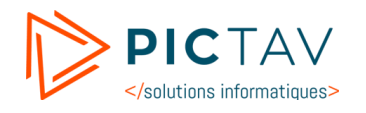

# <span id="page-2-0"></span>**Information importante**

La version ESR de Firefox n'est plus compatible, il faut utiliser la version normale de Firefox. (a télécharger [ici](https://www.mozilla.org/fr/firefox/new/) pour ceux qui avaient une ancienne version de Firefox)

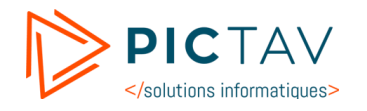

# <span id="page-3-0"></span>**Prise en charge du Cerfa No 10103\*07**

#### <span id="page-3-1"></span>**Modification de la version du Cerfa**

Le Cerfa FA13 a évolué de la version 6 à la version 7a u 1er janvier 2020.

Pour basculer sur le nouveau Cerfa, il faut le définir au niveau du point de menu « Paramétrages  $\rightarrow$  Gestion de norme » :

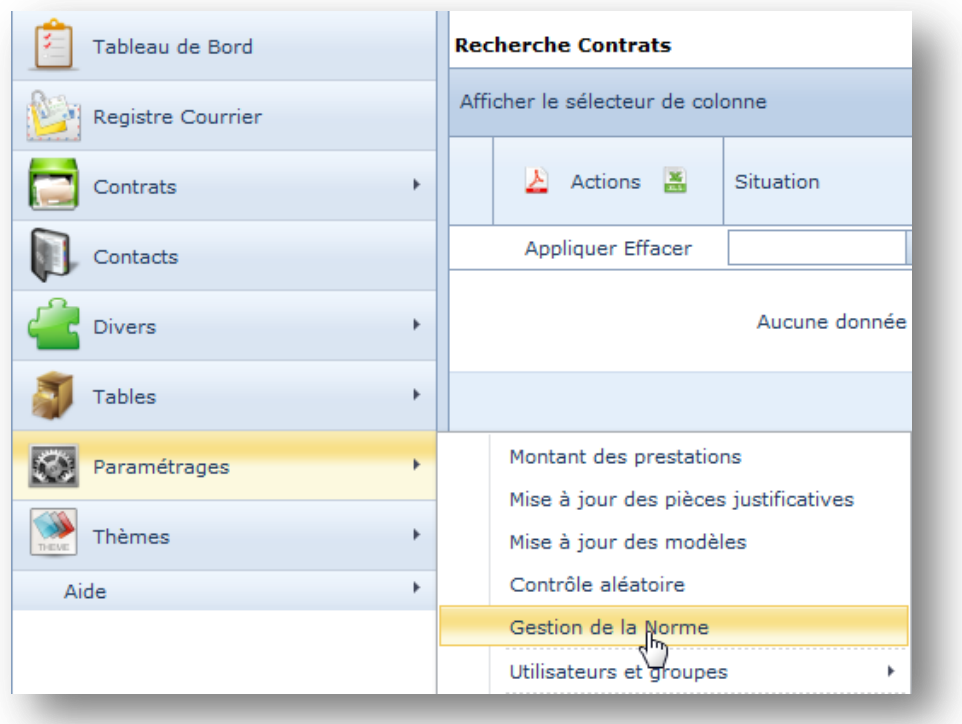

La fenêtre de gestion s'ouvre, permettant de modifier la version du Cerfa et de valider en cliquant sur le bouton « Sauvegarder » :

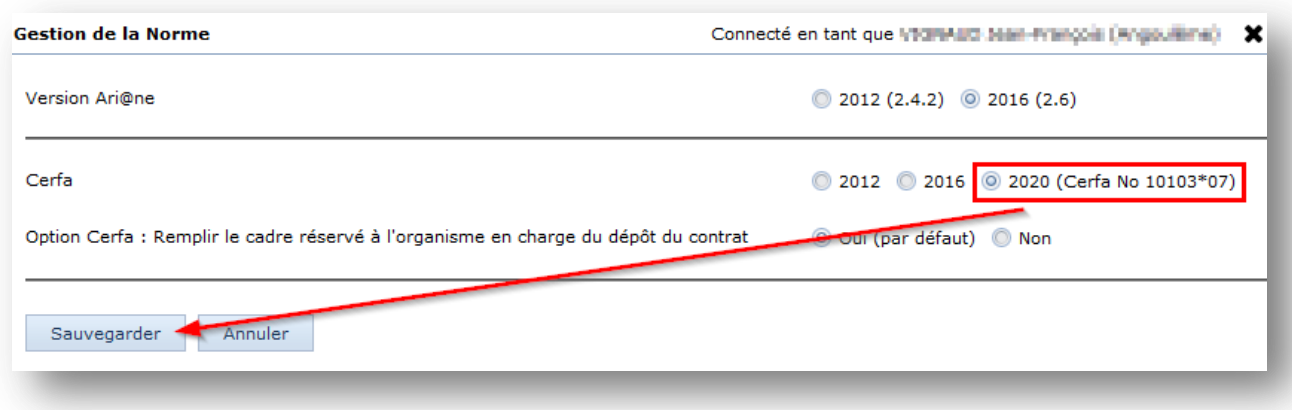

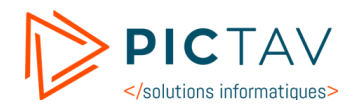

## Une fois validée, lors de l'édition d'un contrat qui était en version « 2016 » ce sera la nouvelle version qui s'affichera :

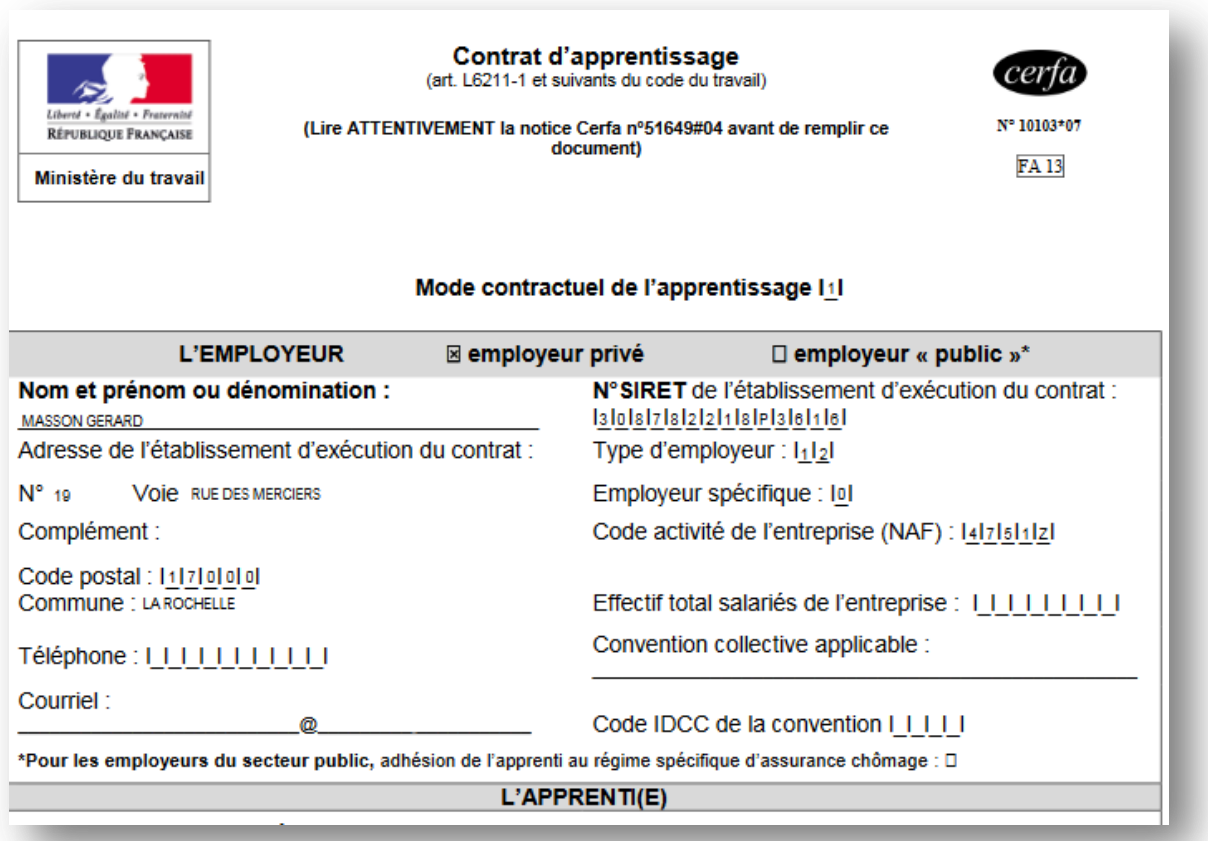

#### <span id="page-4-0"></span>**Evolutions du Cerfa**

Certaines informations disparaissent :

- Global :
	- o Case à cocher « Contrat » et « Avenant » ;
- Pavé « L'employeur » :
	- o Numéro de télécopie;
- Pavé « Le contrat » :
	- o Prime de panier ;
- Pavé « La formation » :
	- o Organisation de la 1ère année ;
	- o Organisation de la 2ème année ;
	- o Organisation de la 3ème année ;
	- o Inspection pédagogique compétente ;
	- o Date d'inscription de l'apprenti ;
- Pavé « Cadre réservé à l'organisme d'enregistrement » :
	- o No de gestion interne ;
	- o Adresse de l'organisme (No, voie, code postal et commune) ;

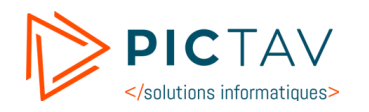

 $\Rightarrow$  Les champs organisation de la 1<sup>ère</sup>, 2<sup>ème</sup> et 3<sup>ème</sup> sont remplacés par une date de début et de fin de cycle ainsi qu'un champ durée de la formation qui est l'addition des heures des différentes années de la formation.

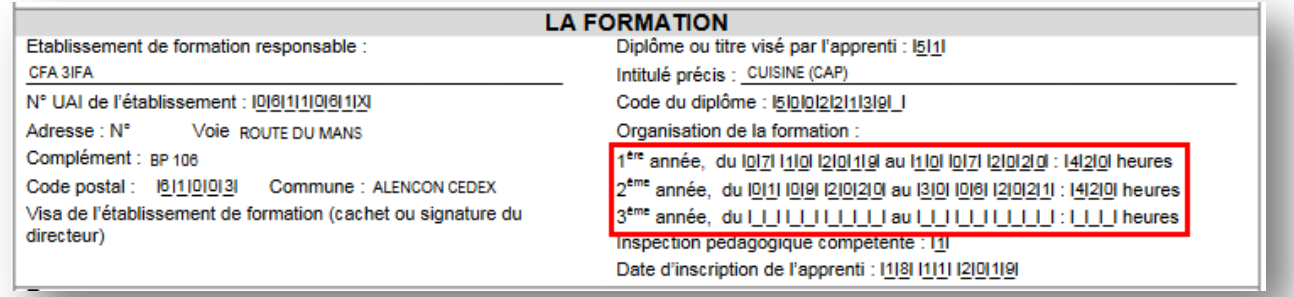

#### **Figure 1 : Cerfa 2016**

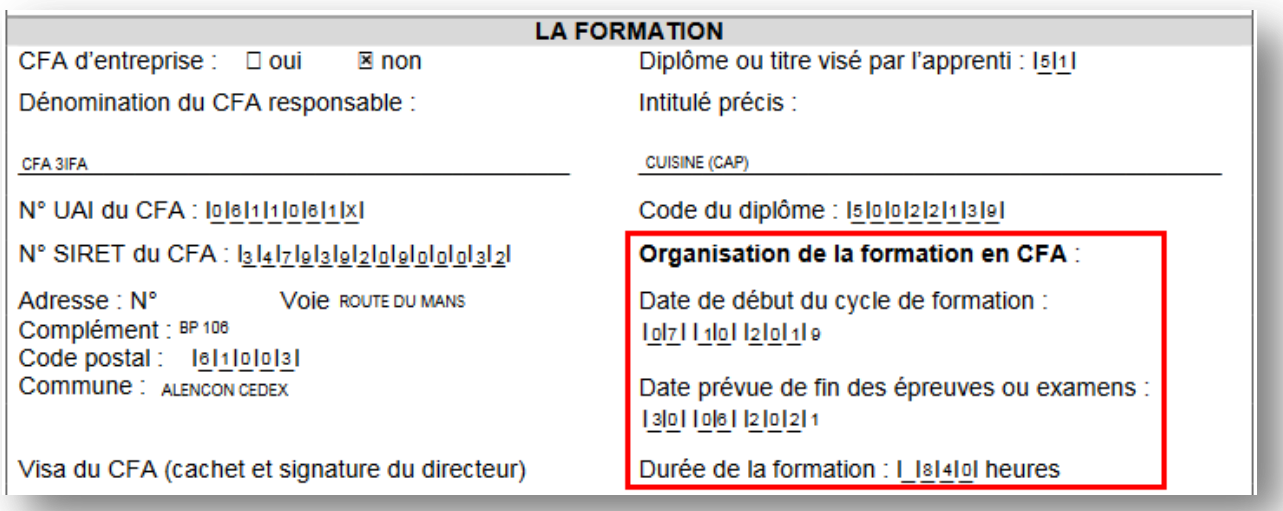

**Figure 2 : Cerfa 2020**

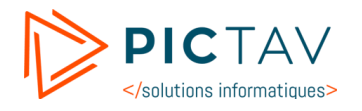

### <span id="page-6-0"></span>**Tables**

#### <span id="page-6-1"></span>**CFA**

Le nouveau Cerfa No10103\*07 a deux nouveaux champs « Siret » et « CFA d'entreprise » au niveau du cadre « Formation ». Ceux-ci ont été ajoutés au niveau de la fenêtre d'édition des CFA.

Vous pouvez les modifier depuis le point de menu « Tables  $\rightarrow$  CFA » ou directement en saisie de contrat

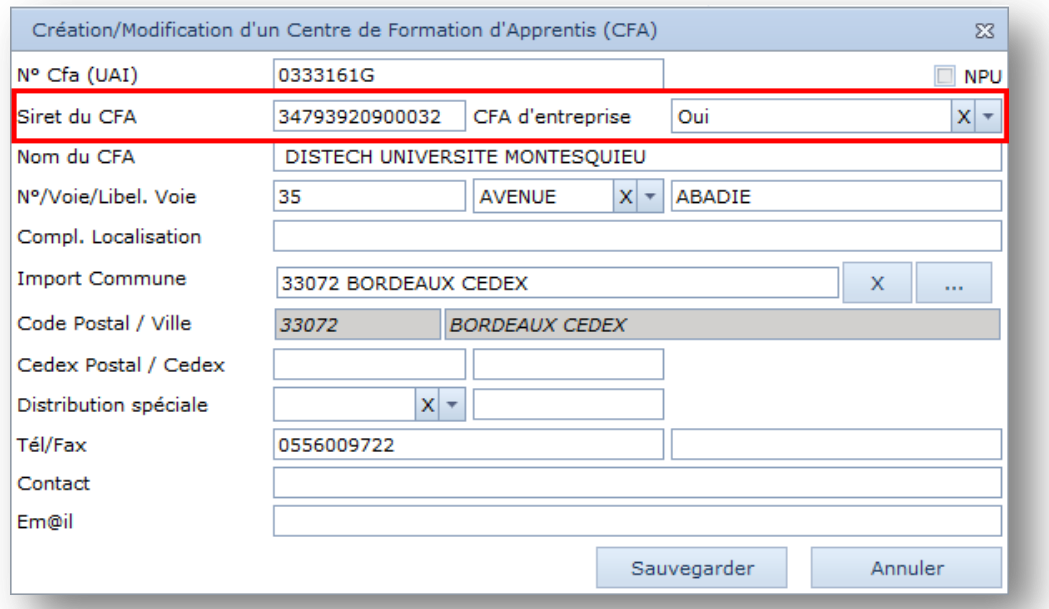

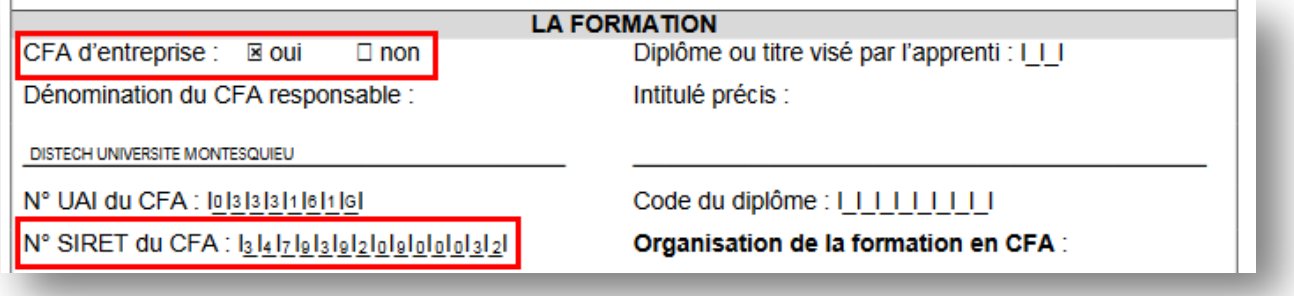

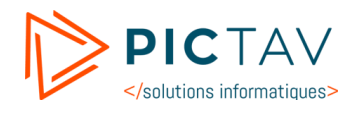

#### <span id="page-7-0"></span>**Divers**

#### <span id="page-7-1"></span>**Gestion du remplissage du cadre réservé à l'organisme d'enregistrement**

Il est désormais possible de paramétrer le remplissage ou non du cadre réservé à l'organisme d'enregistrement pour le Cerfa 2016 (No10106\*06) ainsi que le nouveau Cerfa. Pour modifier ce paramètre il faut se positionner sur le point de menu « Paramétrages → Gestion de norme » :

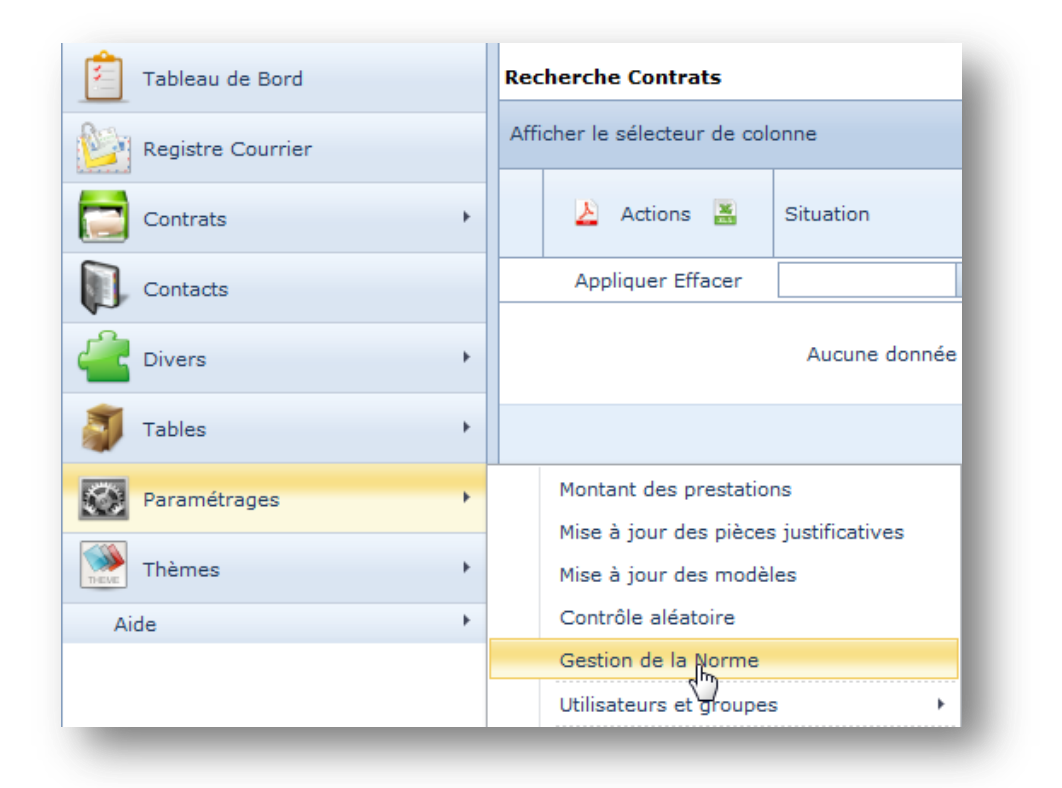

La fenêtre de gestion s'ouvre, permettant de modifier le paramètre de remplissage du cadre réservé et de valider en cliquant sur le bouton « Sauvegarder » :

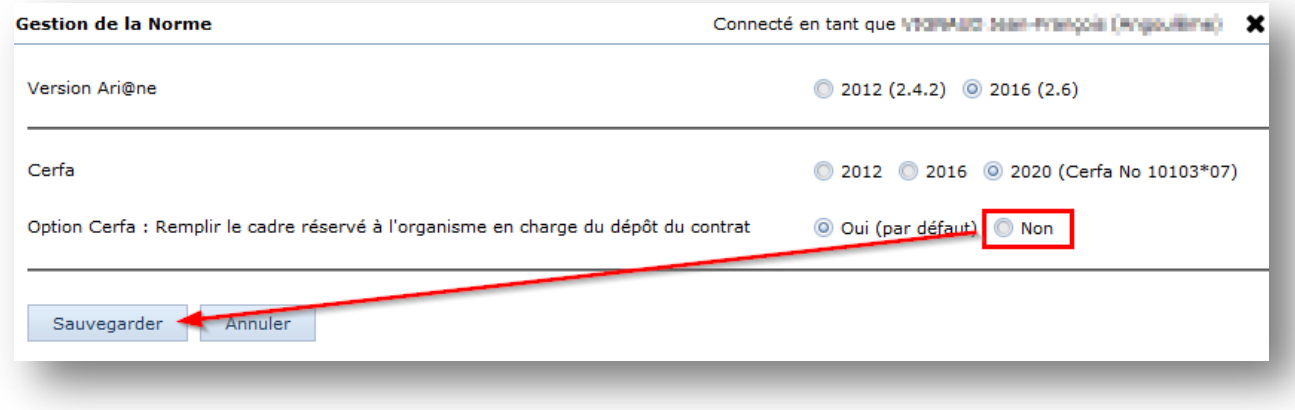

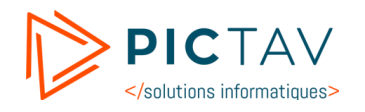

Si celui-ci est paramétré sur « Non » à l'édition d'un contrat le cadre restera vide :

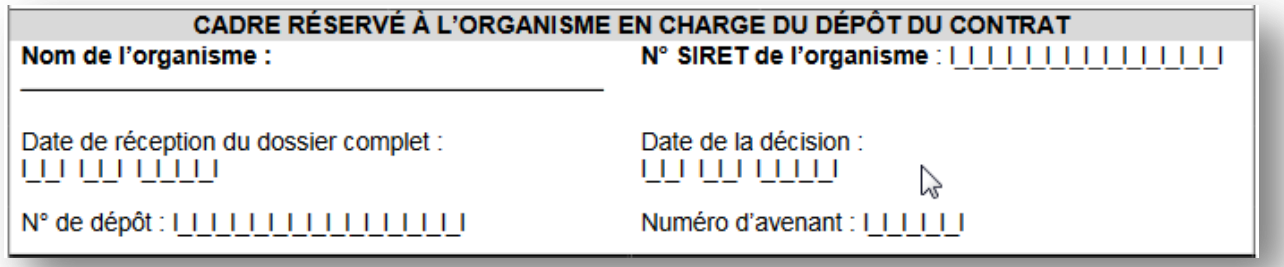